# **Servidor general del SeRMN (2009)**

Especificacions i configuració de l'ordinador instal·lat al 2009 com a servidor del SeRMN.

# **Descripció tècnica**

#### **Dades per l'inventari**

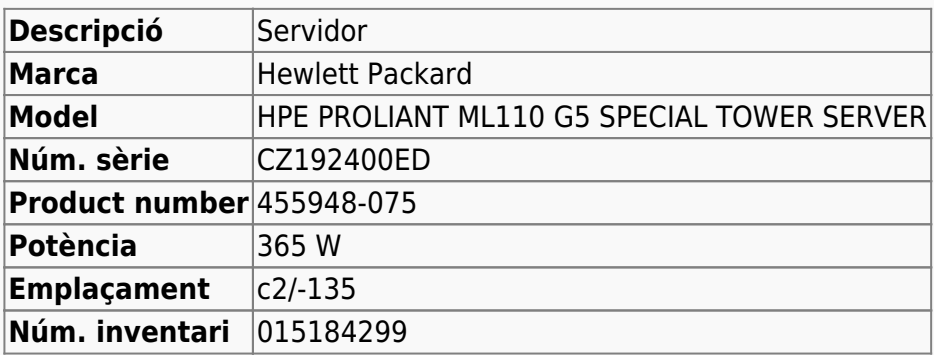

Hewlett Packard Enterprise PartSurfer <https://partsurfer.hpe.com/Search.aspx?searchText=CZ192400ED>

#### **Servidor web/dades**

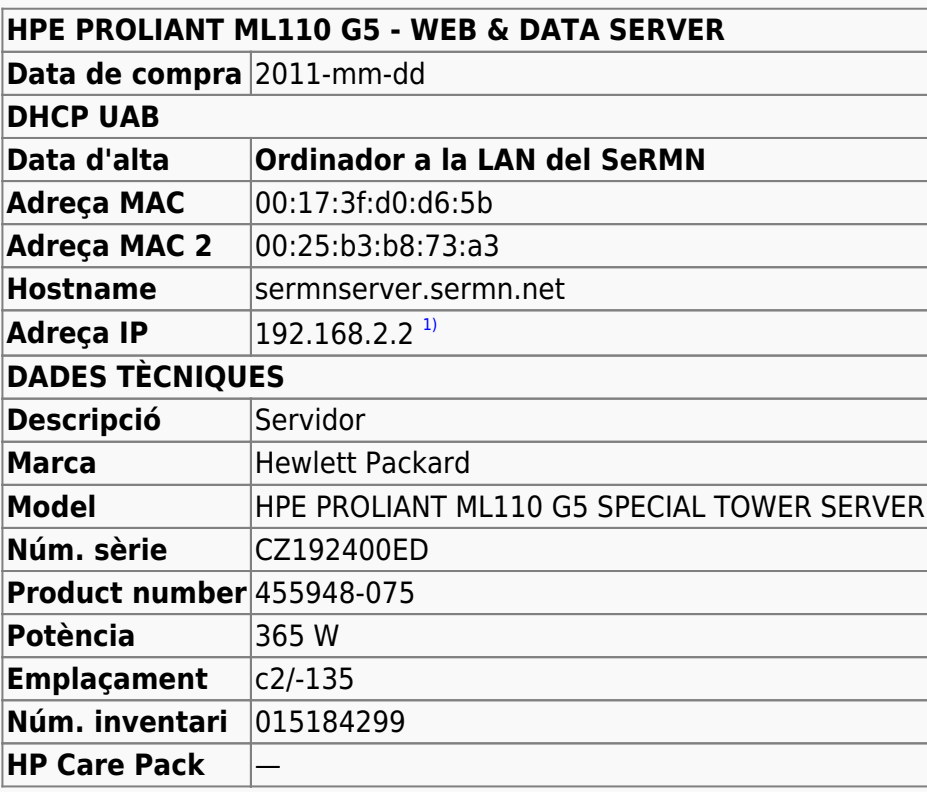

Last update: 2022/11/07 informatica:servidor\_internet\_2009 https://sermn.uab.cat/wiki/doku.php?id=informatica:servidor\_internet\_2009&rev=1667831924 15:38

## **Especificacions del hardware**

[En aquesta pàgina](https://sermn.uab.cat/wiki/doku.php?id=informatica:servidor_internet_2009_hardware) es poden consultar les especificacions del maquinari en data de 2022-08-04.

#### **Sistema operatiu actual del servidor a agost de 2022**

Actualment hi ha instal·lat el sistema operatiu GNU/Linux Debian 8 Jessie.

Està en procés d'actualització progressiva a la versió actual (11, Bullseye).

#### **Serveis disponibles al servidor a 2017/08**

**Esmentar i descriure els serveis en funcionament** 

- Servidor de dades amb ProFTPD
- Programa de reserves amb Bumblebee 1.1.x
- Blog i pàgines web amb WordPress
- Gestor de fitxers al núvol amb Pydio
- [Servidor de llicències del programari Bruker](https://sermn.uab.cat/wiki/doku.php?id=informatica:servidor_llicencies_bruker)

#### **Actualització de Debian - Agost 2017**

La versió de Debian actualment instal·lada és Debian 7.11 "wheezy" (aka "oldoldstable") i la versió estable actual és Debian 9.1 "stretch" publicada el 22 de juliol de 2017. Per actualitzar-la ho faré en dues fases: actualitzar primer de Debian-7 a Debian-8 (oldstable), i llavors a Debian-9 (stable), d'aquesta forma, qualsevol canvi als programes instal·lats serà progressiu i es minimitzarà el risc d'afectar al funcionament dels serveis.

#### **Actualització a Debian 8.9 "jessie" - Agost de 2017**

Debian 8.9 es va publicar el 22 de juliol de 2017. 8.0 es va publicar inicialment el 26 d'abril de 2015.

[Aquesta pàgina](https://sermn.uab.cat/wiki/doku.php?id=informatica:servidor_internet_2009_debian_8) conté la descripció detallada del procés d'actualització a Debian 8.9 "jessie".

#### **Actualització a Debian 9.13 "stretch" - Agost de 2022**

Debian 9.13 es va publicar el 18 de juliol de 2020. Debian 9.0 es va publicar inicialment el 17 de juny de 2017.

[Aquesta pàgina](https://sermn.uab.cat/wiki/doku.php?id=informatica:servidor_internet_2009_debian_9) conté la descripció detallada del procés d'actualització a Debian 9.13 "stretch".

## **Actualització a Debian 10.12 "buster" - Agost de 2022**

Debian 10.12 es va publicar el 26 de març de 2022. Debian 10.0 es va publicar inicialment el 6 de juliol de 2019.

Aquestes pàgines contenen la descripció detallada del procés d'actualització a Debian 10.12 "buster":

- [Actualització a Debian 10.12 Part 1](https://sermn.uab.cat/wiki/doku.php?id=informatica:servidor_internet_2009_debian_10_part_1)
- [Actualització a Debian 10.12 Part 2](https://sermn.uab.cat/wiki/doku.php?id=informatica:servidor_internet_2009_debian_10_part_2)
- [Actualització a Debian 10.12 Part 3](https://sermn.uab.cat/wiki/doku.php?id=informatica:servidor_internet_2009_debian_10_part_3)
- [Actualització a Debian 10.12 Part 4](https://sermn.uab.cat/wiki/doku.php?id=informatica:servidor_internet_2009_debian_10_part_4)

## **Actualització d'HTTP a HTTPS - Setembre de 2022**

Cal convertir el servidor HTTP en HTTPS. He descartat les opcions de fer-ho amb un certificat autosignat (self-signed) o amb un certificat aconseguit a través del Servei d'Informàtica perquè el primer no és acceptat per defecte pels navegadors i perquè el segon mecanisme implica força burocràcia i no sembla que sigui automatitzable.

Això ens deixa l'opció de fer servir certificats emesos per [Let's Encrypt,](https://letsencrypt.org/) una Autoritat de Certificació sense ànim de lucre que actualment proporciona certificats TLS a 260 milions de llocs web.

Aquestes pàgines contenen la descripció detallada del procés d'obtenció dels certificats i la configuració del servidor HTTPS amb Apache a Debian 10.12 "buster":

- [Canvi del servidor web d'HTTP a HTTPS. Obtenció d'un certificat de Let's Encrypt.](https://sermn.uab.cat/wiki/doku.php?id=informatica:servidor_internet_2009_http_to_https_letsencrypt) No he pogut fer servir aquesta opció perquè per fer-la servir hauria de tenir control del domini "uab.cat".
- [Canvi del servidor web d'HTTP a HTTPS. Obtenció d'un certificat a través de la UAB i RedIris.](https://sermn.uab.cat/wiki/doku.php?id=informatica:servidor_internet_2009_http_to_https_rediris) Aquesta és l'opció per defecte a la UAB. Cal generar un fitxer CSR (Certificate Signing Request) i enviar-ho perquè el signi la Certificate Authority contractada per RedIris.
- [Canvi del servidor web d'HTTP a HTTPS. Canvis a Apache.](https://sermn.uab.cat/wiki/doku.php?id=informatica:servidor_internet_2009_http_to_https_apache)

## **El servidor es posa a hibernar - Octubre de 2022**

Divendres 2022-10-21, després de reiniciar el servidor perquè una actualització de seguretat (**dbus?**) ho exigia, el servidor va començar a aturar-se sense motiu. Després d'investigar el tema, vaig trobar que un canvi a la configuració del gestor gràfic gdm3 feia que el servidor entrés en hibernació transcorreguts 1200 segons.

Per més detalls consultar,

- [Google Search: networkmanager info manager sleep sleep requested \(sleeping no enabled yes\)](https://www.google.com/search?q=networkmanager+info+manager+sleep+sleep+requested+%28sleeping+no+enabled+yes)
- [network manager How to stop NetworkManager to put Ubuntu server to sleep? Ask Ubuntu](https://askubuntu.com/questions/1271282/how-to-stop-networkmanager-to-put-ubuntu-server-to-sleep)
- [How to disable NetworkManager triggering sleep.target? / Applications & Desktop Environments](https://bbs.archlinux.org/viewtopic.php?id=274383) [/ Arch Linux Forums](https://bbs.archlinux.org/viewtopic.php?id=274383)

Last update: 2022/11/07 informatica:servidor\_internet\_2009 https://sermn.uab.cat/wiki/doku.php?id=informatica:servidor\_internet\_2009&rev=1667831924 15:38

- [GDM ArchWiki](https://wiki.archlinux.org/title/GDM#GDM_auto-suspend_.28GNOME_3.28.29)
- https://otremba.net/wiki/Energiespareinstellungen (Debian)
- ["Green Energy" complication: gdm3 suspends machine after 20 minutes: A solution.](https://blog.michael.franzl.name/tag/debian-2/)
- <https://bugs.debian.org/cgi-bin/bugreport.cgi?bug=896083>

## **La grandària màxima per pujar fitxers ha disminuït - Novembre de 2022**

Dilluns 2022-11-07, la Míriam indica que no pot pujar fitxers ZIP d'uns 40 MB i que només pot pujar fitxers de mida petita.

Comprovo el fitxer de registre del servidor web i trobo un missatge d'error on posa que la mida del fitxer supera el límit actual de 8 MB (8388608 bytes):

Mon Nov 07 09:59:03.630161 2022] [:error] [pid 455409] [client 158.109.55.158:57523] PHP Warning: POST Content-Length of 45493887 bytes exceeds the limit of 8388608 bytes in Unknown **on** line 0, referer: https://sermn.uab.cat/pydio/ws-my-files/

Abans de l'actualització del PHP a 7.x i reinstal·lació del PHP 5.6, el límit s'havia incrementant fins 2 GB:

```
# grep -e "upload max filesize" -e "post max size" /etc/php5/apache2/php.ini
post max size = 2048Mupload_max_filesize = 2500M
```
però les versions actuals tornen a tenir els valors per defecte:

```
# grep -e "upload max filesize" -e "post max size"
/etc/php/*/apache2/php.ini
/etc/php/5.6/apache2/php.ini:post max size = 8M
/etc/php/5.6/apache2/php.ini:upload max filesize = 2M/etc/php/7.3/apache2/php.ini:post_max_size = 8M
/etc/php/7.3/apache2/php.ini:upload max filesize = 2M/etc/php/8.1/apache2/php.ini:; post max size = 8M
/etc/php/8.1/apache2/php.ini:; upload max filesize = 2M
```
Els he canviat a totes les versions, i, després de reiniciar el servidor, el límit torna a ser de 2 GB (ho he comprovat):

```
# grep -e "upload_max_filesize" -e "post_max_size"
/etc/php/*/apache2/php.ini
/etc/php/5.6/apache2/php.ini:post max size = 2500M
/etc/php/5.6/apache2/php.ini:upload max filesize = 2600M/etc/php/7.3/apache2/php.ini:post max size = 2500M/etc/php/7.3/apache2/php.ini:upload_max_filesize = 2600M
```
/etc/php/8.1/apache2/php.ini:; post\_max\_size = 2500M /etc/php/8.1/apache2/php.ini:; upload\_max\_filesize = 2600M

Faig unes proves amb fitxers de diverses mides i veig que:

\* un fitxer de 200 MB es transfereix en uns 20 segons

[1\)](#page--1-0)

A la xarxa UAB té o tenia assignada l'adreça IP 158.109.50.189, actualment sense ús, pendent de donar de baixa de la xarxa UAB

From: <https://sermn.uab.cat/wiki/>- **SeRMN Wiki**

Permanent link: **[https://sermn.uab.cat/wiki/doku.php?id=informatica:servidor\\_internet\\_2009&rev=1667831924](https://sermn.uab.cat/wiki/doku.php?id=informatica:servidor_internet_2009&rev=1667831924)**

Last update: **2022/11/07 15:38**

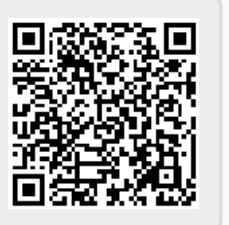